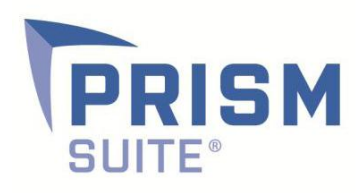

# Release

# Notes Prism Suite v.12

Prepared by the Product Management Team at New Boundary Technologies for release with Prism Suite 12.0.

# **Helpful Links**

# **[System Requirements for Prism Suite 12.0](http://www.nbtnet.newboundary.com/supportkb/article.aspx?id=11033&cNode=8F6U8O)**

**[How to Back Up Prism SQL Databases before Upgrading to Prism Suite 12.0](http://www.nbtnet.newboundary.com/supportkb/article.aspx?id=10219&cNode=8F6U8O)**

**[How to Upgrade to Prism Suite 12.0](http://www.nbtnet.newboundary.com/supportkb/article.aspx?id=11295)**

**[Obtaining the Latest Manufacturer Information for](http://www.nbtnet.newboundary.com/supportkb/article.aspx?id=11291&cNode=7D7W6Y) Scanned Assets**

**Adding Right-Click "Browse" [Functionality to Items on the](http://www.nbtnet.newboundary.com/supportkb/article.aspx?id=11296) Assets Tab**

# **New Features in Prism Suite 12.0**

- 1. It is now possible to fine-tune which roles can modify sensitive or mission-critical groups of computers.
- 2. It is now possible to specify alternate account credentials when doing a direct install of the Prism client. This enables cross-domain direct installs, as well as direct installs to computers in workgroups.
- 3. The Assets tab now automatically categorizes and displays scanned assets in several different ways: by type, by manufacturer and Active Directory and other Organizational Group membership. In addition, non-scanned assets can be manually added to these groups.
- 4. Scanned objects on the Assets tab can be marked as 'reviewed' in order to avoid duplicating work when newly scanned objects appear. This allows you to easily determine which assets are new on the network.
- 5. It is now possible to browse to the management page for the scanned devices using their right-click menu. This is useful for those objects whose IP address typically brings up an administration page (for example, wireless routers or network printers). To add this capability to the External Tools menu, see the last KB article in the Helpful Links section above.
- 6. License Units can now be categorized as a Per Processor license type. This is useful for server products such as Microsoft SQL Server.
- 7. A CALs field has been added in the Add License Purchase dialog.
- 8. When customizing a hardware inventory scan with additional WMI classes, it is now possible to choose an existing category or create an entirely new category. The category controls in which section the new information will appear on the Hardware tab.
- 9. It is now possible to customize all objects in the Prism Suite Console (managed computers, software assets and hardware assets) with hyperlinked user-defined fields — providing even more consolidation of asset information. For example, link an entitlement document to a License Unit, or link a manufacturer's replacement parts URL to a laptop computer.

### **Customer-Requested Product Enhancements**

1. The installed version of the PSID is visible on the Channel Properties|Asset Management tab.

- 2. The bracketed naming convention will no longer be used on newly configured License Units to show variants of License Unit applications or suites that have the same version string. For example, instead of displaying WinZip 14.0 [1] and WinZip 14.0 [2], the Console will now just show WinZip 14.0 and group the variants together under that version.
- 3. Because of changes made in the software identification database, it is less likely that computers will be identified as having generic Windows Operating System.
- 4. Individual applications that are part of a suite (such as Microsoft Word or Excel) will no longer be displayed as individual License Units.
- 5. It is now possible to reconfigure selected License Units to potentially get an exact version match instead of a close match.
- 6. The time zone and last boot time fields on the hardware tab have been moved to the Operating System category.
- 7. It is now possible to view available free space on individual local drives and report the information by drive letter.
- 8. Free drive space data in reports is now reported in MB so that the field sorts properly.
- 9. It is now possible to resize the Edit Rule dialog box (configuration groups).
- 10. The owner and serial number fields for License Units are now available as fields in the reports.
- 11. On a Task's Execution tab, the dropdown control for choosing the run-as user now lets you choose users you have set on other tasks.
- 12. It is now possible to run software asset management reports from the right-click menus on License Units and License Unit groups.
- 13. The Chassis Type field has been added to several Prism Suite reports: Hardware Summary, Hardware Details, Computer Status, Group Membership.
- 14. External Tools file now supports the use of windows environment variables.
- 15. The GUID field on the properties of a License Unit application can now be used to identify an application version. This is useful in cases where the same executable is shared by multiple versions of a product.

### **Bug Fixes**

- 1. The hardware scan no longer misidentifies some dual core processors as Xeon P3 processors.
- 2. Windows 7, Service Pack 1 now appears in the dropdown list for OSRevision configuration group.
- 3. On the Assets tab and in Asset reports, scanned computers that are subsequently managed (by having the Prism client installed) will display their actual OS version (including service pack level) instead of the more generic OS that is identified during Network Discovery.
- 4. Improvements were made that speed up the creation of packages on the Windows 7 64-bit platform.
- 5. An issue when trying to add a folder to a Prism Package has been fixed.
- 6. A visual issue that caused the Console to display an incorrect count of computers in a group has been fixed.
- 7. The Client column in the Console now shows the correct installation status.
- 8. The IP Address field now sorts properly in reports.
- 9. A correction was made to the computation of site licensed computers in the Software License Compliance report.
- 10. The "Uninstall" option is again available when right-clicking on a Prism file on Windows 7 64-bit machines.